# **Home Assistan**

# **Instalación**

Para hacer pruebas he instalado un entorno virtual de python en mi equipo, siguiendo las instrucciones de <https://home-assistant.io/docs/installation/virtualenv/>

## **Instalamos las dependencias**

```
sudo apt-get install python3-pip python3-dev
sudo pip3 install --upgrade virtualenv
```
## **Creamos usuario y grupo**

```
sudo adduser --system homeassistant
sudo addgroup homeassistant
```
Si tienes planeado usar un controlador Z-Wave también necesitas añadir el usuario homeassistant al grupo dialout

sudo usermod -G dialout -a homeassistant

## **Creamos un directorio para la configuración**

cd /srv sudo mkdir homeassistant sudo chown homeassistant:homeassistant homeassistant

La configuración se almacena **/home/homeassistant/.homeassistant**

Una vez instalado para ejecutar Home Assistant, tenemos que abrir una terminal y cambiar al usuario homeassistant creado en el proceso de instalación y activar el virtualenv

```
 sudo su -s /bin/bash homeassistant
cd /srv/homeassistant
```
LCWIKI - https://intrusos.info/

note

python3 -m venv . source bin/activate

#### **Instalamos Home Assistant**

Lo primero es instalar una paquete necesario para la instalación

```
(homeassistant) homeassistant@bananapi:/srv/homeassistant $ python3 -m pip
install wheel
```
y procedemos a instalar home assistant

(homeassistant) homeassistant@bananapi:/srv/homeassistant \$ pip3 install homeassistant

Una vez instalado lo ejecutamos con el comando **hass**

(homeassistant) homeassistant@raspberrypi:/srv/homeassistant \$ hass

Una vez ejecutado hass podremos acceder a la interfaz web desde [http://ip\\_equipo:8123](#page--1-0)

Para iniciar homeassistant o lo ponemos como servicio, o siempre hay que validarse como usuario **homeassistant**

sudo su -s /bin/bash homeassistant

y activar el virtualenv

source /srv/homeassistant/bin/activate

para poder ejecutar el archivo **hass**

Si lo queremos que el Home Assistan arranque en el inicio de la máquina debemos de seguir los pasos detallados en<https://www.home-assistant.io/docs/autostart/systemd/>

# **Actualización del Home Assistant**

Para actualizar HomeAssistant ejecutamos los siguientes pasos:

```
sudo su -s /bin/bash homeassistant
source /srv/homeassistant/bin/activate
pip3 install --upgrade homeassistant
```
# **Instalamos los Hassbian-Scripts**

Los scripts los podemos descargar de<https://github.com/home-assistant/hassbian-scripts/releases>

Bajamos la última versión y la instalamos

```
wget
https://github.com/home-assistant/hassbian-scripts/releases/download/v0.9.0/
hassbian-scripts_0.9.0.deb
sudo dpkg -i hassbian-scripts_0.9.0.deb
```
Si da problemas de instalación por falta de dependencias ejecutamos

sudo apt-get -f install

para que instale todas las dependencias

# **Actualizar los hassbian-scripts**

sudo hassbian-config upgrade hassbian-script

## **Actualizar Homeassistant**

sudo hassbian-config upgrade homeassistant

## **Instalación de los plugins**

Una vez que tenemos instalados los scritps, podemos instalar los plugins de Samba y de Mosquitto **MOTT** 

**Instalación de Samba**

sudo hassbian-config install samba

**Instalación de Mosquitto**

sudo hassbian-config install mosquitto

## **Instalación del Editor de Configuración**

Para que funcione el **Hass Configurator** <https://www.home-assistant.io/addons/configurator/> debemos de seguir los pasos especificados en la página de su creador <https://github.com/danielperna84/hass-configurator>

# **Referencias**

- <https://swabbster.wordpress.com/2017/05/31/setting-up-home-assistant-on-the-raspberry-pi/>
- <http://nanolec.blogspot.com.es/2017/07/instalar-homeassistant-en-orange-pi-zero.html>
- <https://magazine.odroid.com/es/article/home-assistant/>
- <https://github.com/home-assistant/hassbian-scripts>
- <https://www.home-assistant.io/docs/installation/raspberry-pi/>
- <http://www.richa1.com/RichardAlbritton/installing-home-assistant-with-hassbian/>

From: <https://intrusos.info/>- **LCWIKI**

Permanent link: **<https://intrusos.info/doku.php?id=domotica:homeassistan&rev=1529263418>**

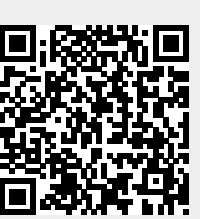

Last update: **2023/01/18 13:52**